### Manor Monumental

# Appendix C - The Jobs Screen

## User Manual

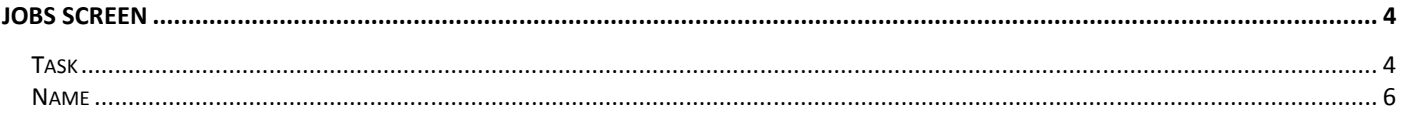

### **Jobs Screen**

The Jobs Screen (below) is created by a standalone program running on the server

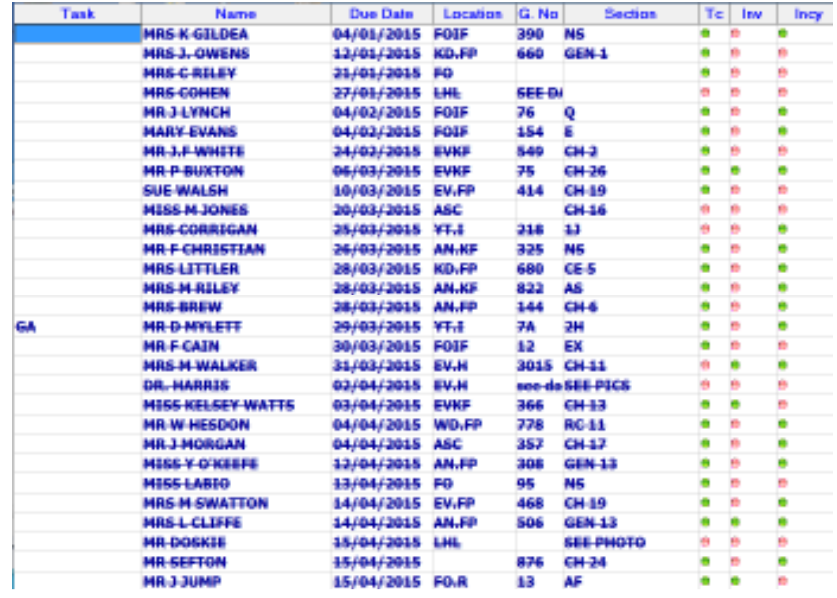

It displays information on up to 29 active jobs in due date order, newest first. Jobs are colour coded by urgency, the colours are configured in the Main database system from the tools menu (see 'Job Screen Colours' in the main manual).

The Information displayed for each job is:

- $\triangleright$  Task
- $\triangleright$  Name
- $\triangleright$  Due Date
- > Location
- $\triangleright$  G. No
- $\triangleright$  Section
- $\triangleright$  TC
- $\triangleright$  Inv
- $\triangleright$  Incy

#### General Use

Once running the information is forced to update every five seconds, some database events may cause more frequent updates. Information in the database cannot be changed from this screen.

To close the program double click on any row

#### **Task**

A Set of characters that indicate what tasks are involved with a job Task Conditions

The table below shows the conditions that need to be true for each item in the Task Identifier:

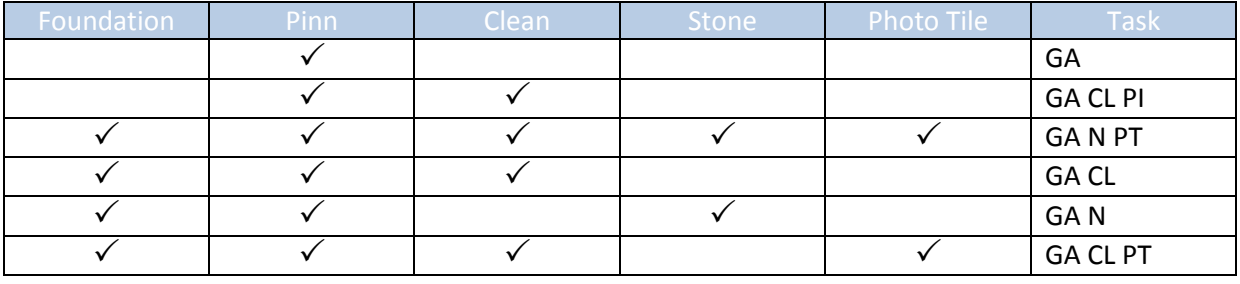

**Name**  The Clients Name

**Due Date**  The date the job is due

**Location**  The cemetery the job is going to

**G. No**  The Grave Number the Job is for

**Section**  The Section the Job is for

**TC** 

Green indicates the order Top Copy has been received, Red indicates it has not been received.

**Inv** 

Green indicates the Invoice has been sent, Red indicates it has not been sent.

**Incy** 

Green indicates the order is an inscription (INCY), Red indicates it is not an INCY order.